## **QUICK START GUIDE FOR PARENTS**

## **Welcome to SchoolSpeak**

SchoolSpeak Your School and You

SchoolSpeak brings all the school information and tools that you need in one place – in your **Home page**. The Home page is usually the first page when you login. You can come to the Home page any time by clicking the Home link on the top of any SchoolSpeak page.

The Home page is personalized to each user. You will find sections with communication from the school office (to all parents) and each of your child's class or teams. See the following page for an example of a Home page. *The features and configuration of your* 

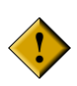

*SchoolSpeak account may be different. Therefore, what you see in your SchoolSpeak account may be different from the pictures shown here.*

## **How to Use SchoolSpeak**

SchoolSpeak is designed to make accessing school information easy and efficient. Start with your Home page – it has a quick summary of information relevant for you today, logically organized into sections – first school wide information and then from various classes and teams.

Using SchoolSpeak is easy – go down the Home page and wherever it shows  $^{More \star}$  (<sup>View>></sup>] click to get more information. Use the browser back button or the Home link on the top to go back.

Your school wants you to use SchoolSpeak to find information at any time, from anywhere. SchoolSpeak is updated frequently. Make sure to login and check every day. School uses SchoolSpeak profile information for regular and emergency communication. It is important that you periodically review and update your, children's and spouse's SchoolSpeak profile.

## **Home Page**

The Home page is organized into two columns – the left margin and the white content area. The content area shows any relevant information for the date selected, by default today. The left margin is for quick access. For example, if the school calendar has an event for today, it will show up in the content area. You can access the school calendar any time by clicking it on the left margin

Many pages including the Home page, by default display information for today. You will find options on the top of the page to change dates. For example, you can view homework from last week.

The Home page shows all homework along with other messages. If you see a bolded **Homework** link on the left margin, click on it to see all homework in a single page.

The Home page shows grades recently published. If you see a bolded **Progress Report** on the left margin, click on it to see all grades in a single page. It is also your door to missing assignment report and various grade reports. Want to see how your child performed from the beginning of the school year?

Exploring SchoolSpeak is easy - just read and click all possible links and you might be amazed at what you can find.

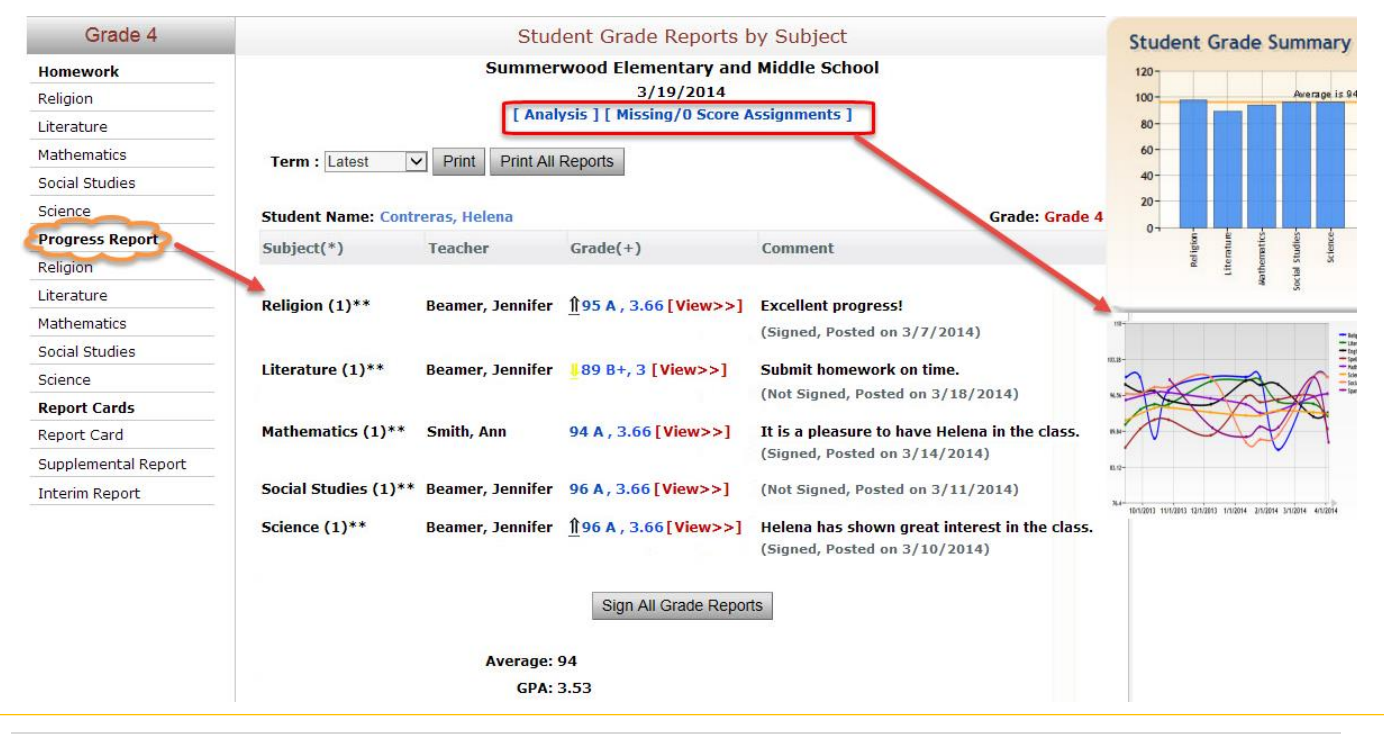

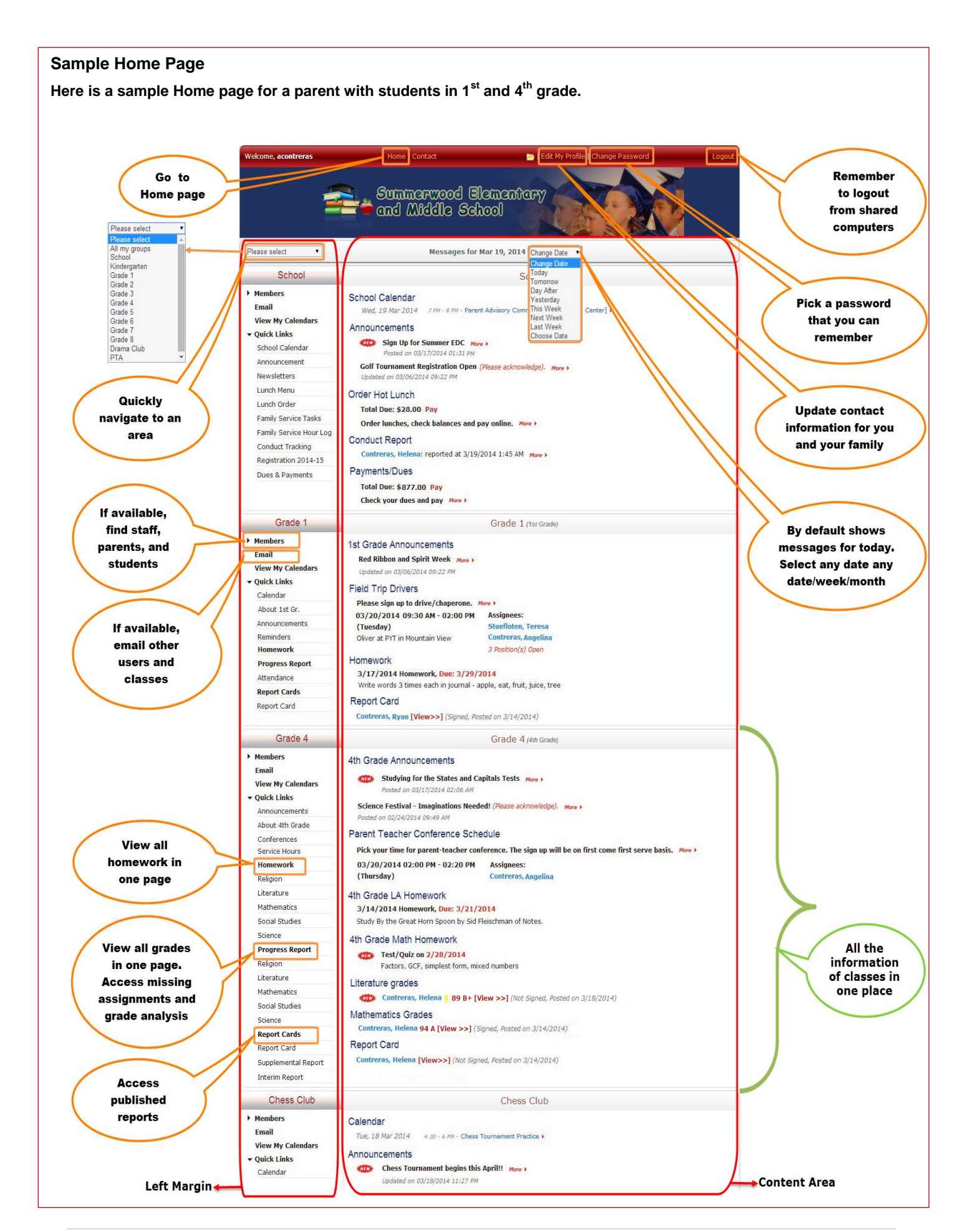